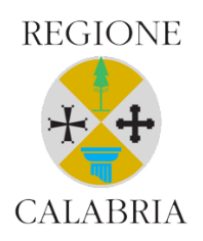

**REGIONE CALABRIA** DIPARTIMENTO PRESIDENZA U.O.A PROTEZIONE CIVILE

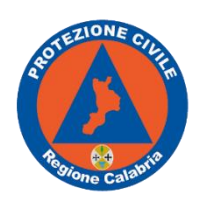

# GUIDA ALLA COMPILAZIONE DELLE SCHEDDE TECNICHE

## DEL PIANO DI PROTEZIONE CIVILE COMUNALE/INTERCOMUNALE

REDATTO AI SENSI DELLE LINEE GUIDA adottate con DGR n.611 20/12/2019

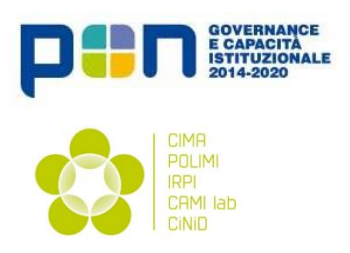

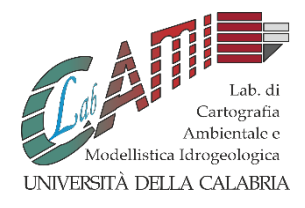

**DICEMBRE 2020**

## GUIDA ALLA COMPILAZIONE DELLE SCHEDE TECNICHE DEI PIANI DI PROTEZIONE CIVILE COMUNALE/INTERCOMUNALI.

Prodotto realizzato nell'ambito del "Programma per il supporto al rafforzamento della Governance in materia di riduzione del rischio idrogeologico e idraulico ai fini di protezione civile" a valere sul PONGOVERNACE E CAPACITÀ ISTITUZIONALE 2014-2020.

A cura di

Ing. Laura Politanò.

**CAMILab** - Laboratorio di Cartografia e Modellista Idrogeologica, Università Della Calabria (Dimes)

e del

Gruppo di Lavoro Pianificazione Regione Calabria

Geol. Luigi Mollica (Direzione e Coordinamento)

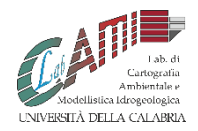

## Sommario

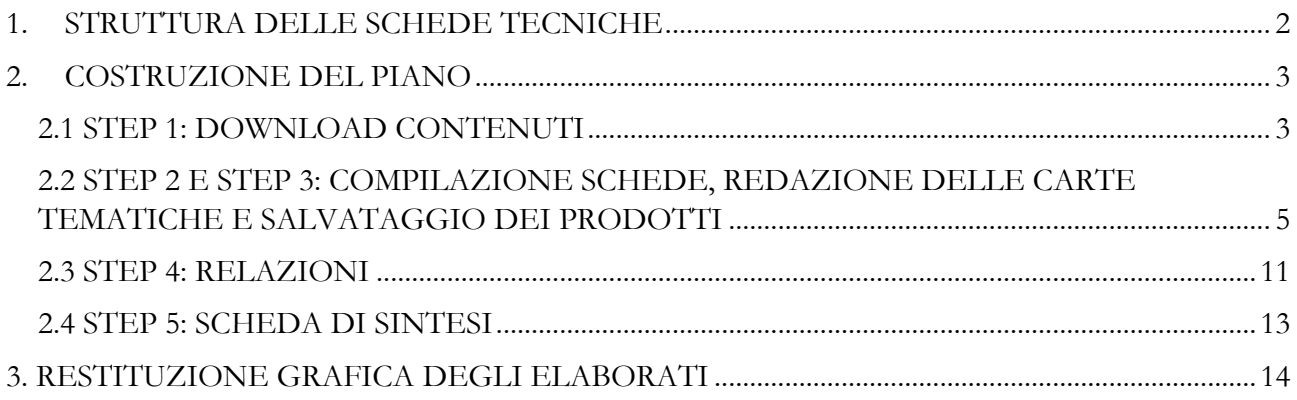

#### <span id="page-3-0"></span>**1.** STRUTTURA DELLE SCHEDE TECNICHE

L'UOA della Protezione Civile Regione Calabria fornirà ai Comuni una cartella così strutturata:

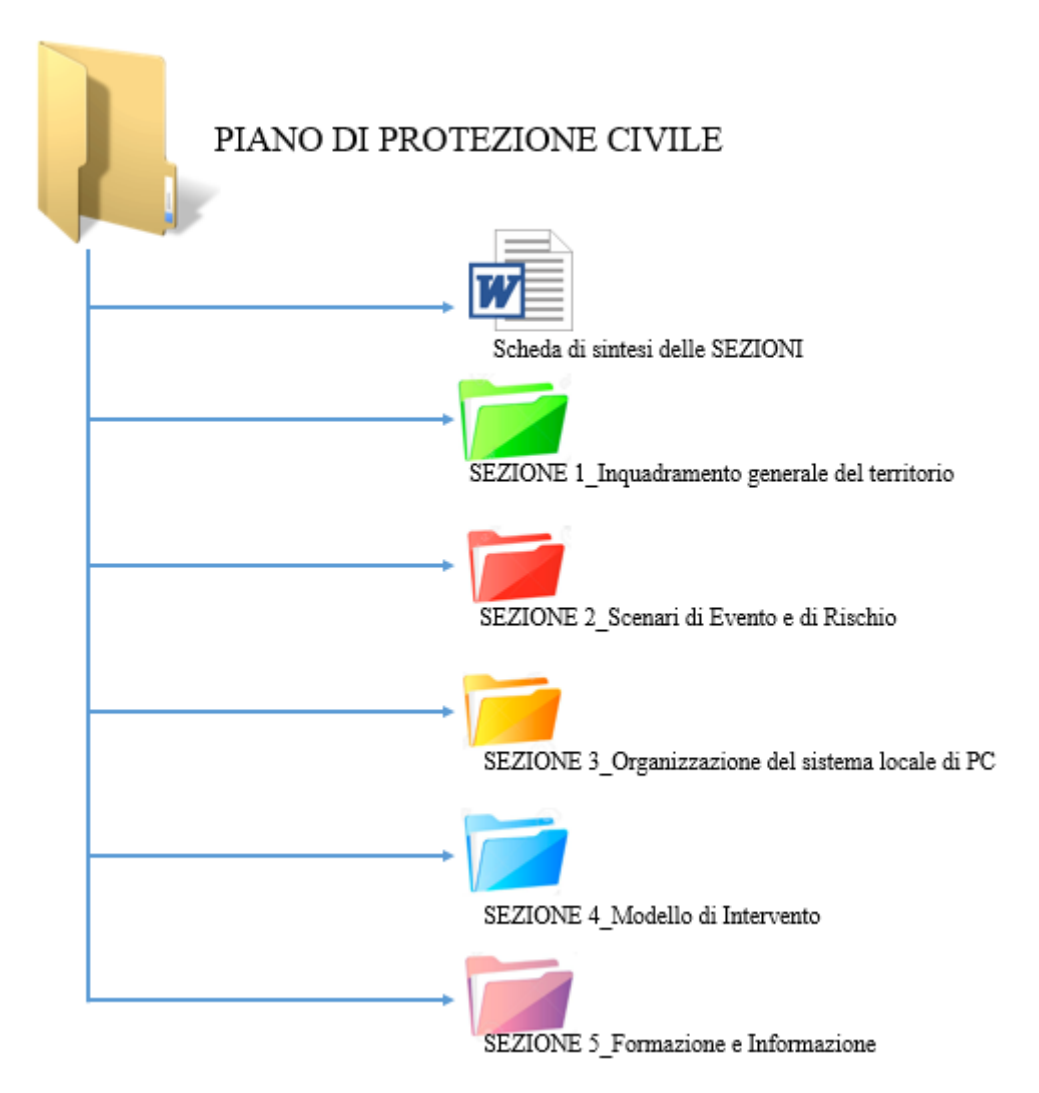

L'organizzazione delle cartelle e dei rispettivi contenuti segue puntualmente le Linee Guida per la predisposizione dei Piani di Protezione Civile Comunali adottate con Delibera di Giunta Regionale n.611 del 20 Dicembre 2019 e scaricabili dal sito della Protezione Civile Regionale all'indirizzo [http://protezionecivilecalabria.it/index.php/it/pianificazione-comunale-di-emergenza.](http://protezionecivilecalabria.it/index.php/it/pianificazione-comunale-di-emergenza)

Il tecnico, come verrà indicato nei capitoli successivi, sarà chiamato a inserire cartografie e relazioni all'interno delle cartelle opportunamente predisposte, senza aggiungere nuove cartelle (salvo motivi particolari opportunamente riportati nella relazione).

La sezione 2 "Scenari di Evento e scenari di Rischio" e la sezione 4 "Modello di intervento" sono predisposte per descrivere tutte le tipologie di rischio contemplate nelle Linee Guida. In fase di compilazione ogni Comune dovrà individuare i rischi presenti sul proprio territorio e compilare SOLO le schede corrispondenti.

Esempio: per il COMUNE DI GALATRO, si dovranno considerare i seguenti rischi: Idrogeologico, Sismico, Incendi boschivi di interfaccia, Collasso Dighe, Meteorologico (gelate). Non andranno considerati, perché non presenti sul territorio comunale, i seguenti rischi: rischio chimico- industriale, rischio mareggiate e rischio maremoto/tsunami.

#### <span id="page-4-0"></span>**2.** COSTRUZIONE DEL PIANO

Il tecnico, in fase di redazione del Piano, dovrà procedere per fasi successive: acquisendo prima la documentazione resa disponibile online sul sito del Geoportale Regionale e/o sul sito del Geoportale Nazionale; procedendo, poi, alla contestuale compilazione delle schede tecniche e redazione off-line della cartografia (le schede tecniche, infatti, sono anche una guida per la predisposizione del piano e dei diversi elaborati e forniscono un quadro sintetico dei contenuti dei diversi moduli).

All'interno delle schede sono presenti tutte le indicazioni su come produrre in modo corretto gli shape file che costituiscono gli strati informativi delle cartografie richieste.

Si possono pertanto definire 5 fasi successive nella redazione del Piano.

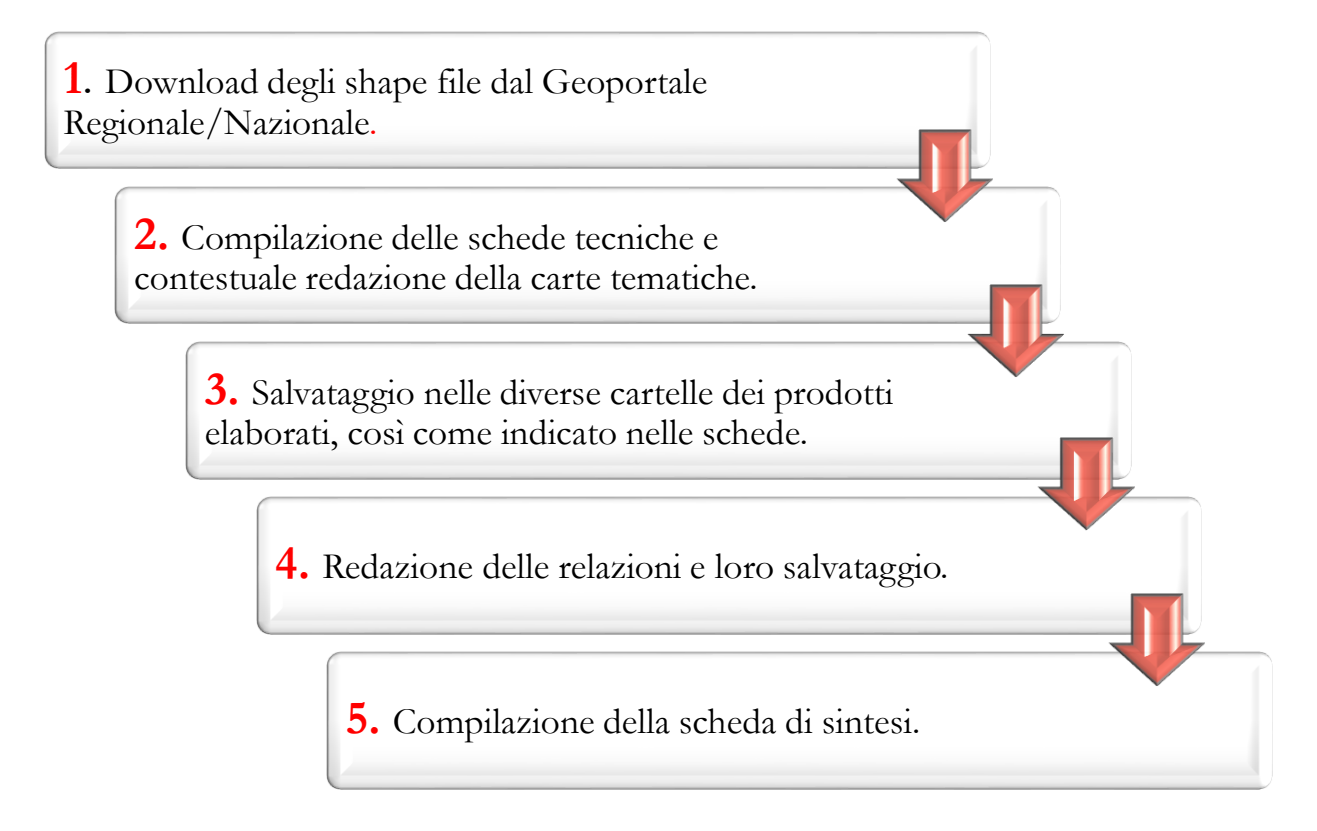

#### <span id="page-4-1"></span>**2.1** STEP 1: DOWNLOAD CONTENUTI

I layer di base per la redazione delle cartografie sono direttamente scaricabili dal sito del Geoportale della Regione Calabria raggiungibile al link:<http://geoportale.regione.calabria.it/> (in alternativa, alcune informazioni possono essere reperite anche sul sito del Geoportale Nazionale http://www.pcn.minambiente.it/mattm/catalogo-metadati/).

Nello specifico:

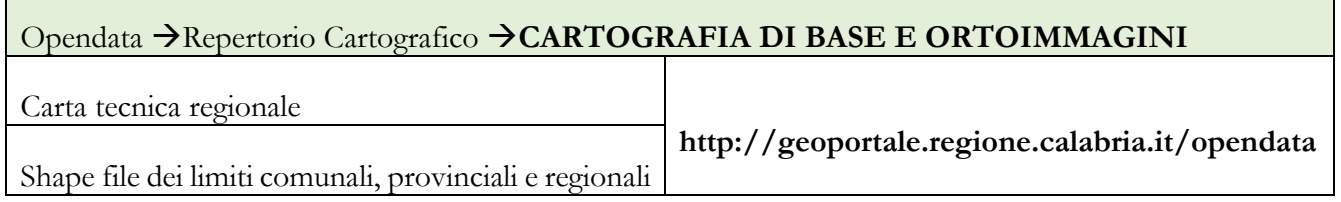

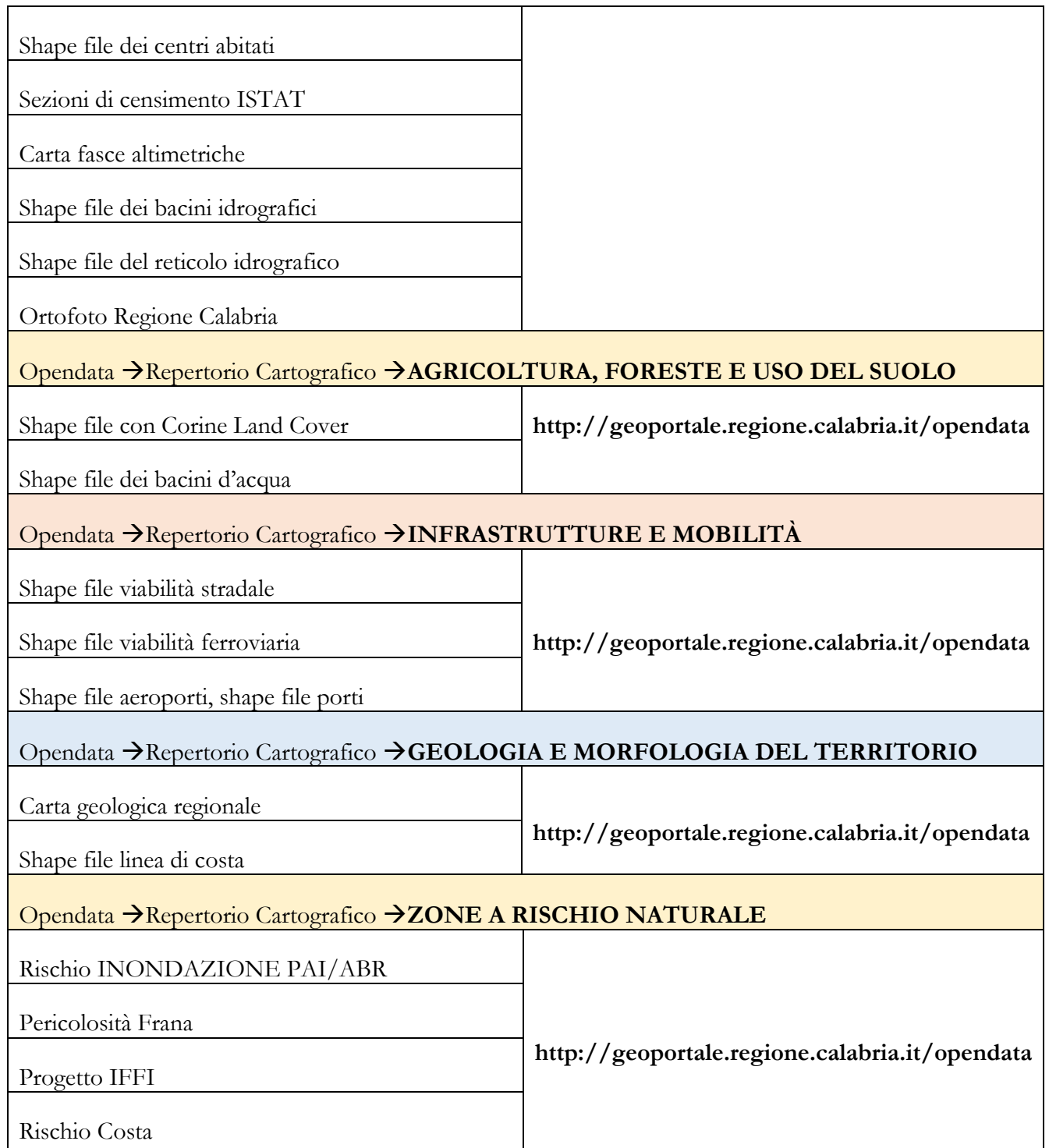

Alcuni dei suddetti strati informativi sono reperibili anche dal sito del Geoportale Nazionale agli indirizzi:

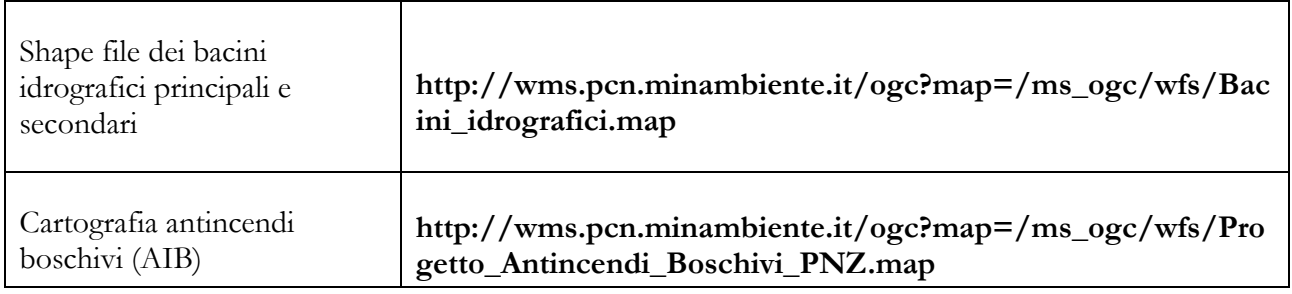

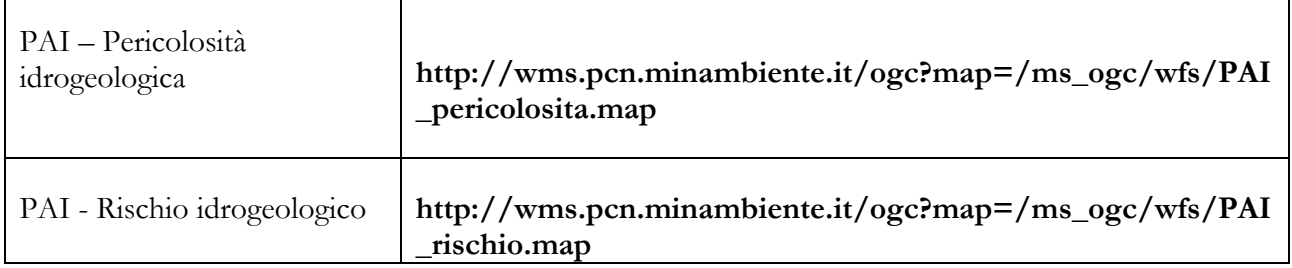

Da questi shape file estesi a tutta la Regione, il Comune dovrà ritagliare le parti di proprio interesse. Saranno resi disponibili anche altri documenti ai fini della redazione del Piano in formato pdf, direttamente inseriti nelle cartelle corrispondenti (normativa nazionale e regionale in materia di Protezione Civile).

#### <span id="page-6-0"></span>**2.2** STEP 2 E STEP 3: COMPILAZIONE SCHEDE, REDAZIONE DELLE CARTE TEMATICHE E SALVATAGGIO DEI PRODOTTI

Con le indicazioni contenute nelle schede, il tecnico sarà guidato nella produzione delle cartografie, con indicazione puntuale della cartella in cui salvare le informazioni prodotte.

La compilazione delle schede prevede tre tipi di azione:

1. Inserimento dell'informazione richiesta tramite digitazione diretta del testo o selezionando la risposta da un menu a tendina. In tal caso la cella è colorata di azzurro.

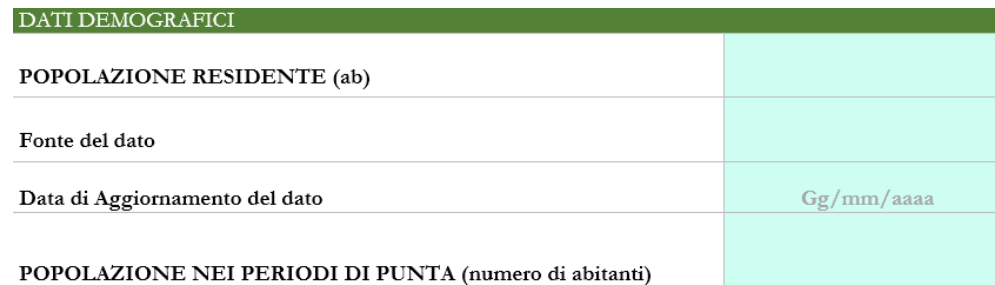

2. Inserimento dell'informazione mediante caricamento del documento richiesto nella cartella indicata nelle note. In tal caso sulla scheda non dovrà essere compiuta nessuna azione in quanto la cartella è già predisposta. Dopo aver caricato il documento nella cartella indicata, la scheda servirà solo da strumento per visualizzare direttamente il prodotto facendo clic sul collegamento ipertestuale predisposto. Le celle che prevedono questo tipo di azione sono colorate in rosa e il nome del documento appare sottolineato e di colore blu.

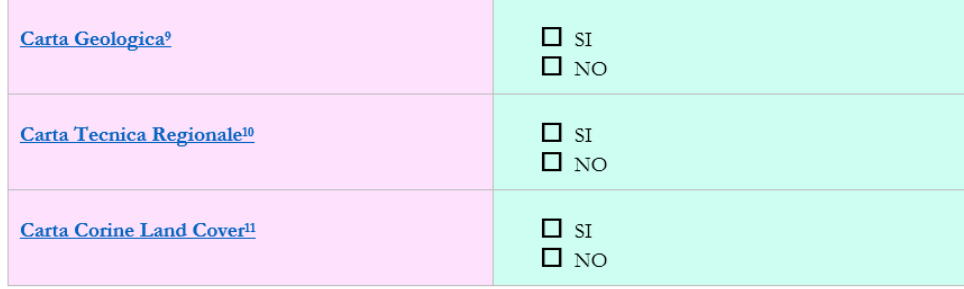

<sup>9</sup> Inserire nella cartella "Carta geologica"

<sup>10</sup> Inserire nella cartella "Carta tecnica regionale"

<sup>11</sup> Inserire nella cartella "Carta Corine Land Cover"

3. Azione di inserimento di un documento riportante un'informazione non prevista ma che il redattore ritiene utile ai fini dell'efficacia del Piano. In questo caso sarà necessario creare una cartella ex novo in cui inserire il documento, dopo aver individuato il modulo e la sezione di appartenenza. Dopo avere creato la cartella e avere inserito il documento, è necessario aggiornare la scheda riportando il nome e generando il collegamento ipertestuale che consentirà l'immediata visualizzazione dell'informazione.

Se il documento non appartiene a nessuna tabella per la quale siano state già predisposte delle righe aggiuntive è necessario creare una nuova tabella.

Se invece il nuovo documento ricade in una cartella già prevista, e di conseguenza esiste già la relativa tabella sulla scheda, sarà necessario solo digitare il nome del documento e generare il collegamento ipertestuale.

Le righe per le quali è già predisposta la possibilità di inserire un'informazione aggiuntiva, hanno colore giallo chiaro.

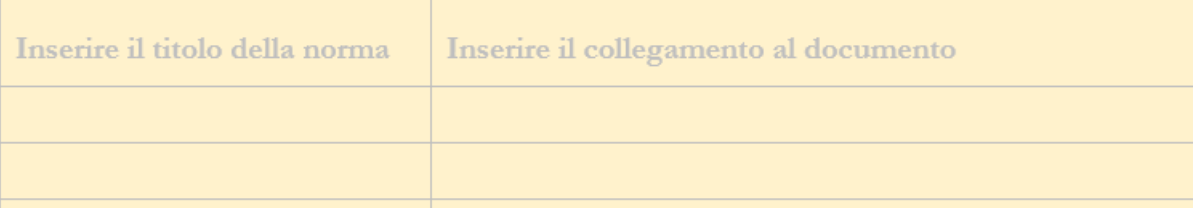

Per chiarire meglio le modalità secondo le quali effettuare tale inserimento, è stata predisposta la guida [Come fare per aggiungere un nuovo documento.](Come%20fare%20per%20aggiungere%20un%20nuovo%20documento.docx)

Si riporta un elenco delle cartografie e degli strati informativi da produrre per ogni sezione del Piano (si sottolinea che l'elenco è completo e contempla tutti i rischi, ogni Comune dovrà redigere solo le cartografie relative ai rischi presenti sul territorio).

Più precisamente sono indicati

- in minuscolo gli shape file funzionali alla redazione della cartografia ottenibili per ritaglio da shape file regionali o nazionali scaricabili dai diversi geoportali (shape file limite comunale, reticolo idrografico, rete viaria, ecc.)
- in **minuscolo grassetto** i file da creare a cura del tecnico redattore, che riguardano specifiche informazioni a scala comunale (planimentria sede COC, shape file dei punti critici per il rischio idrogeologico, ecc.)
- in **MAIUSCOLO** grassetto le cartografie finali.

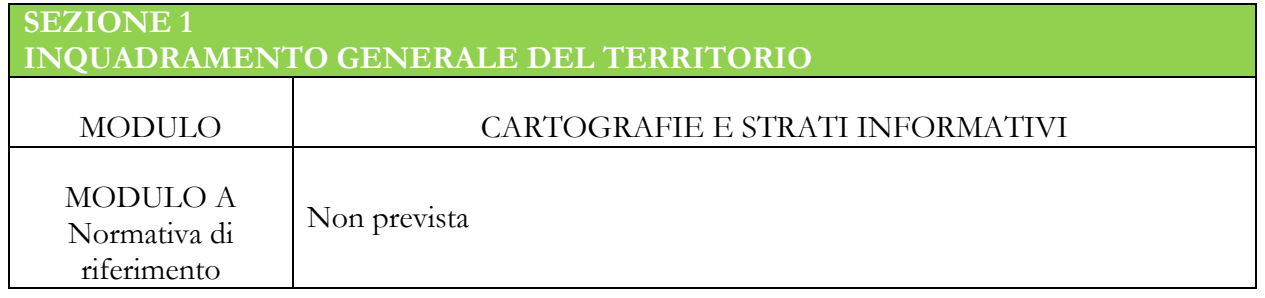

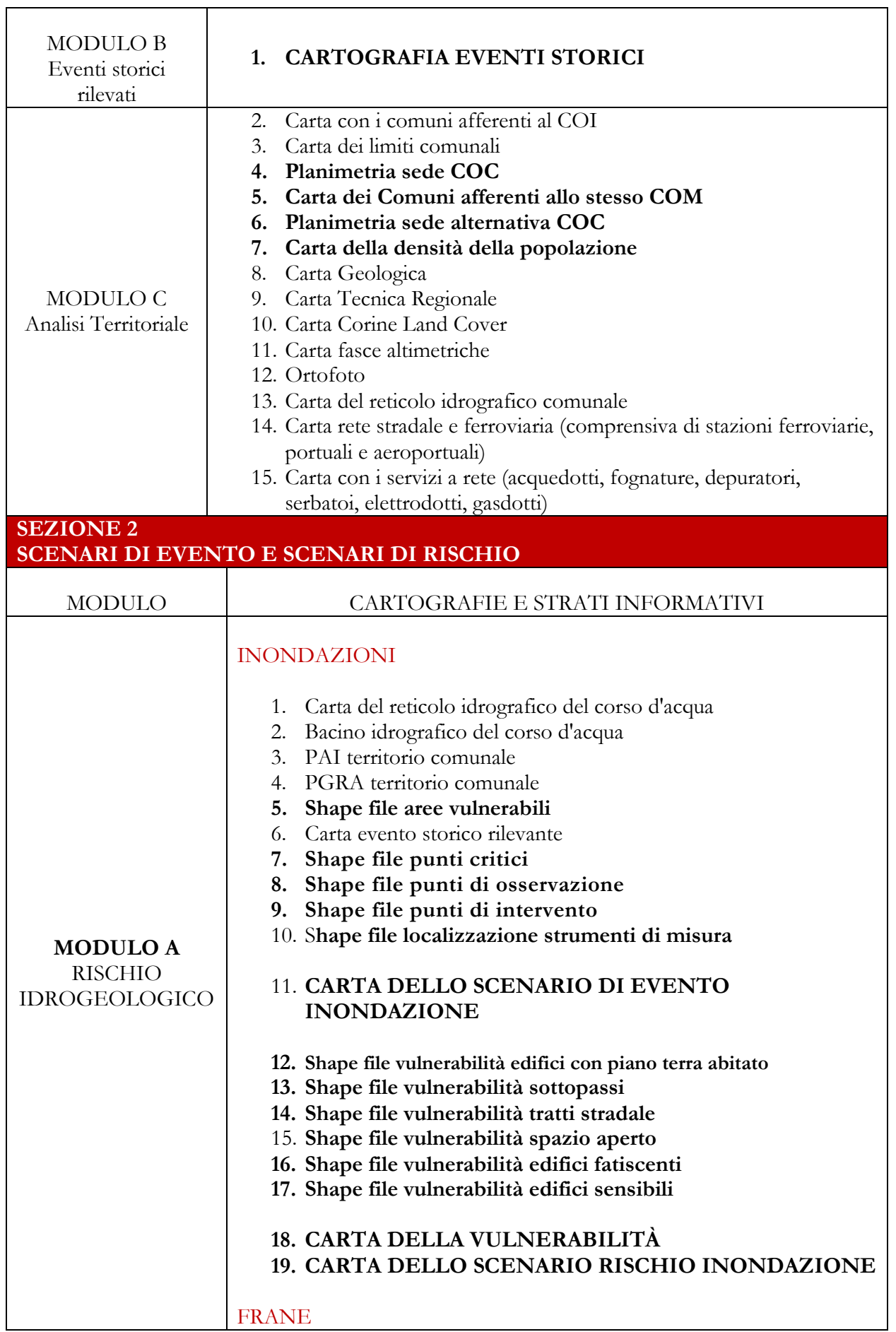

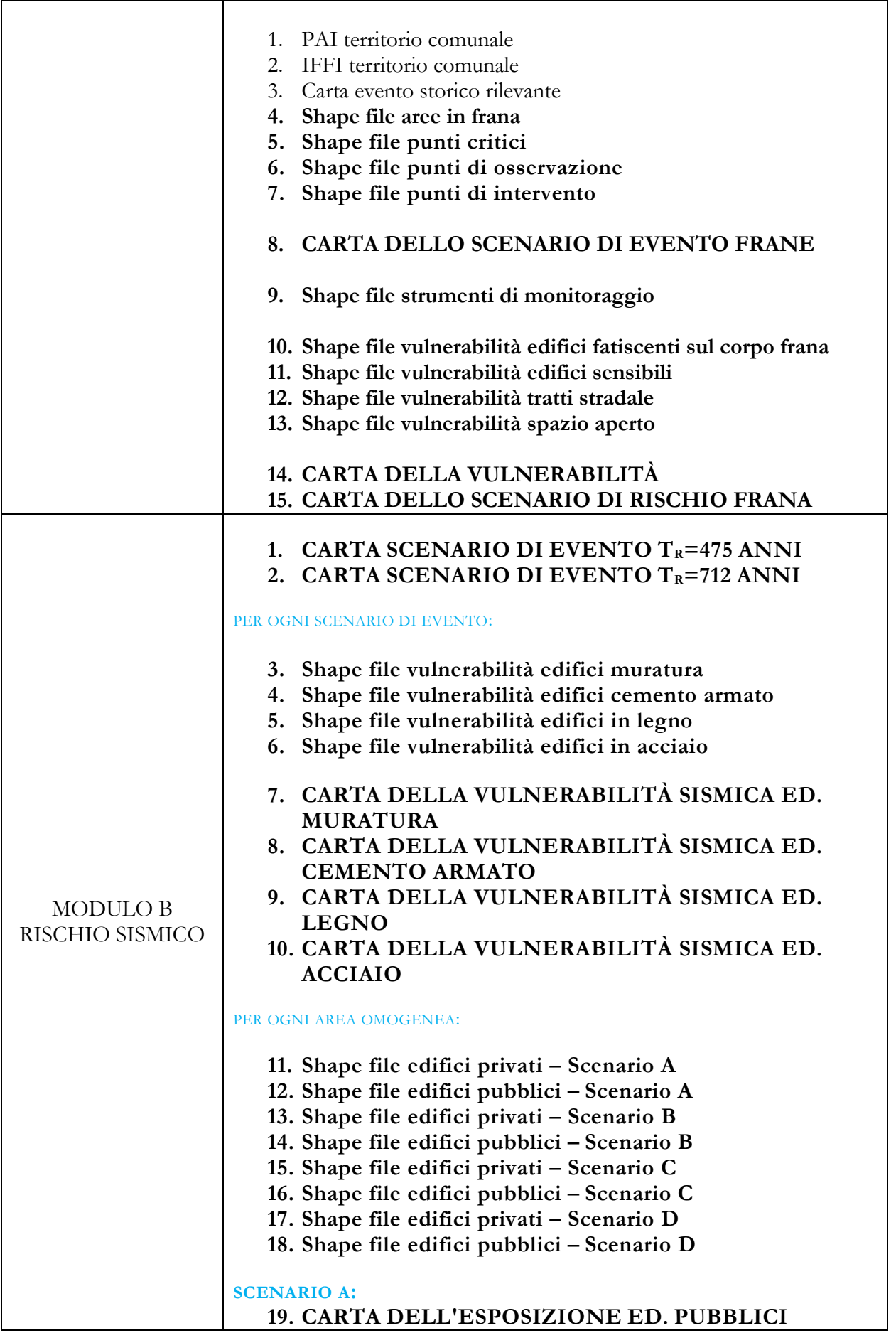

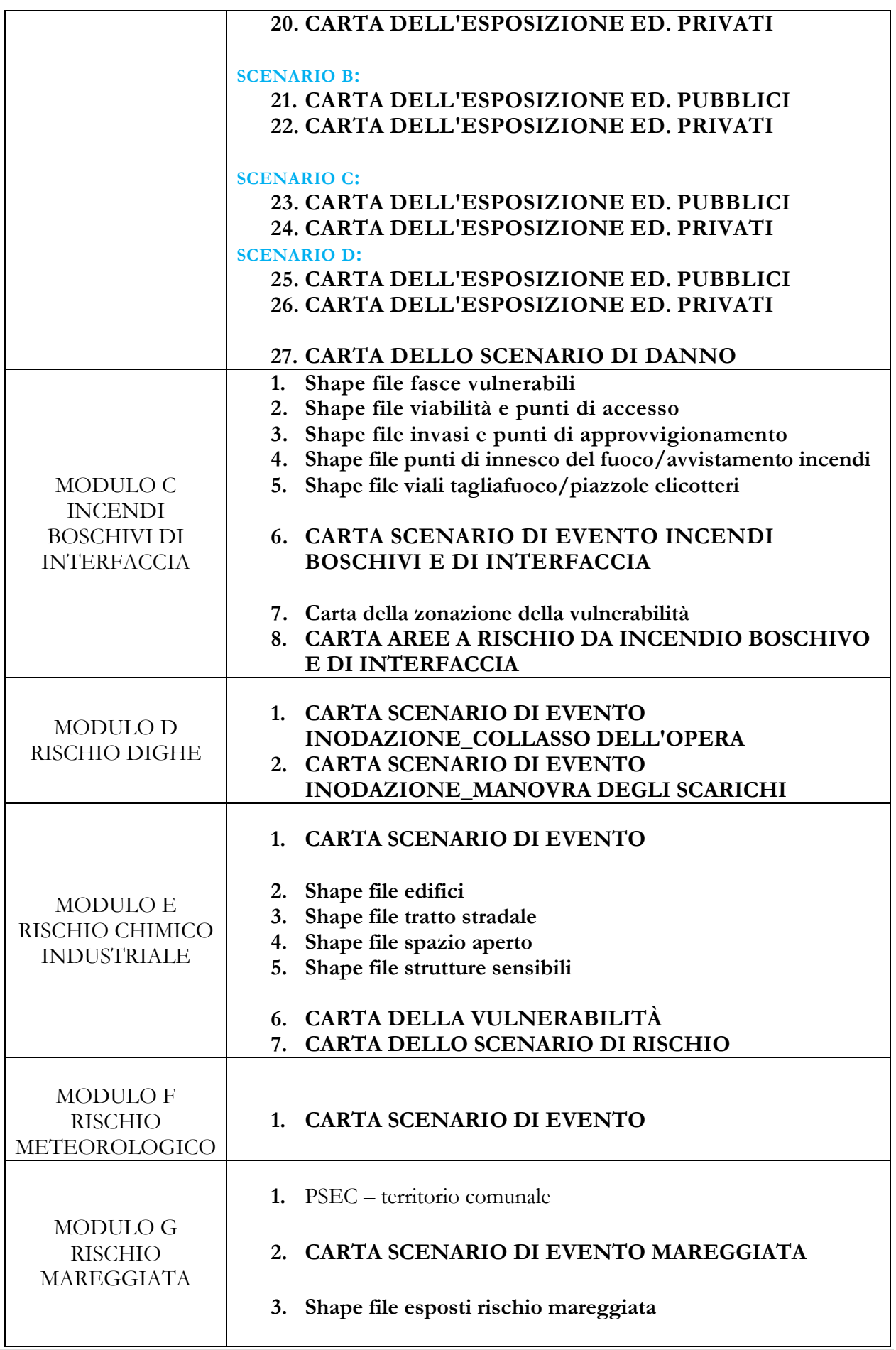

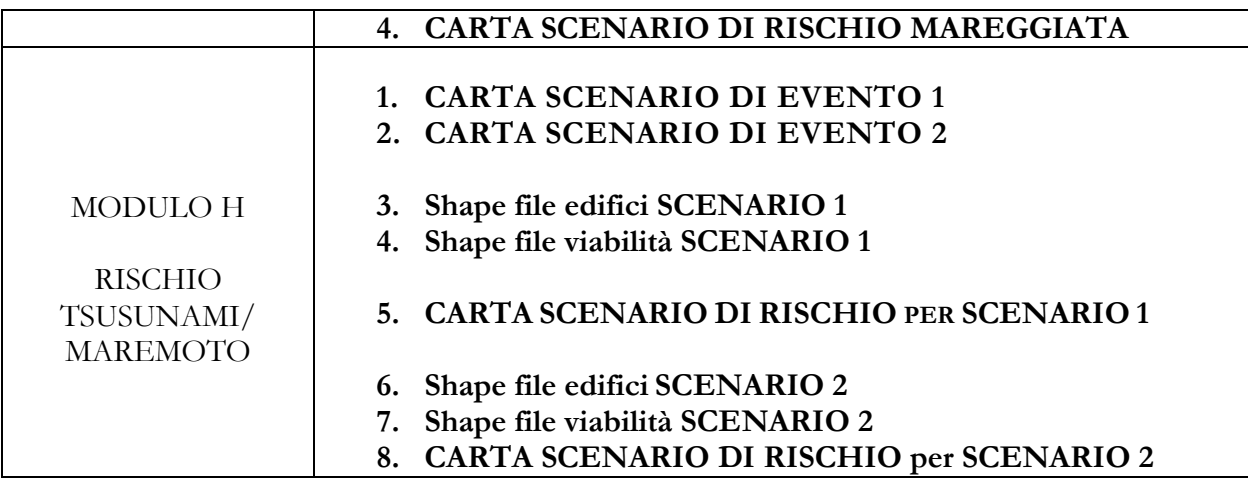

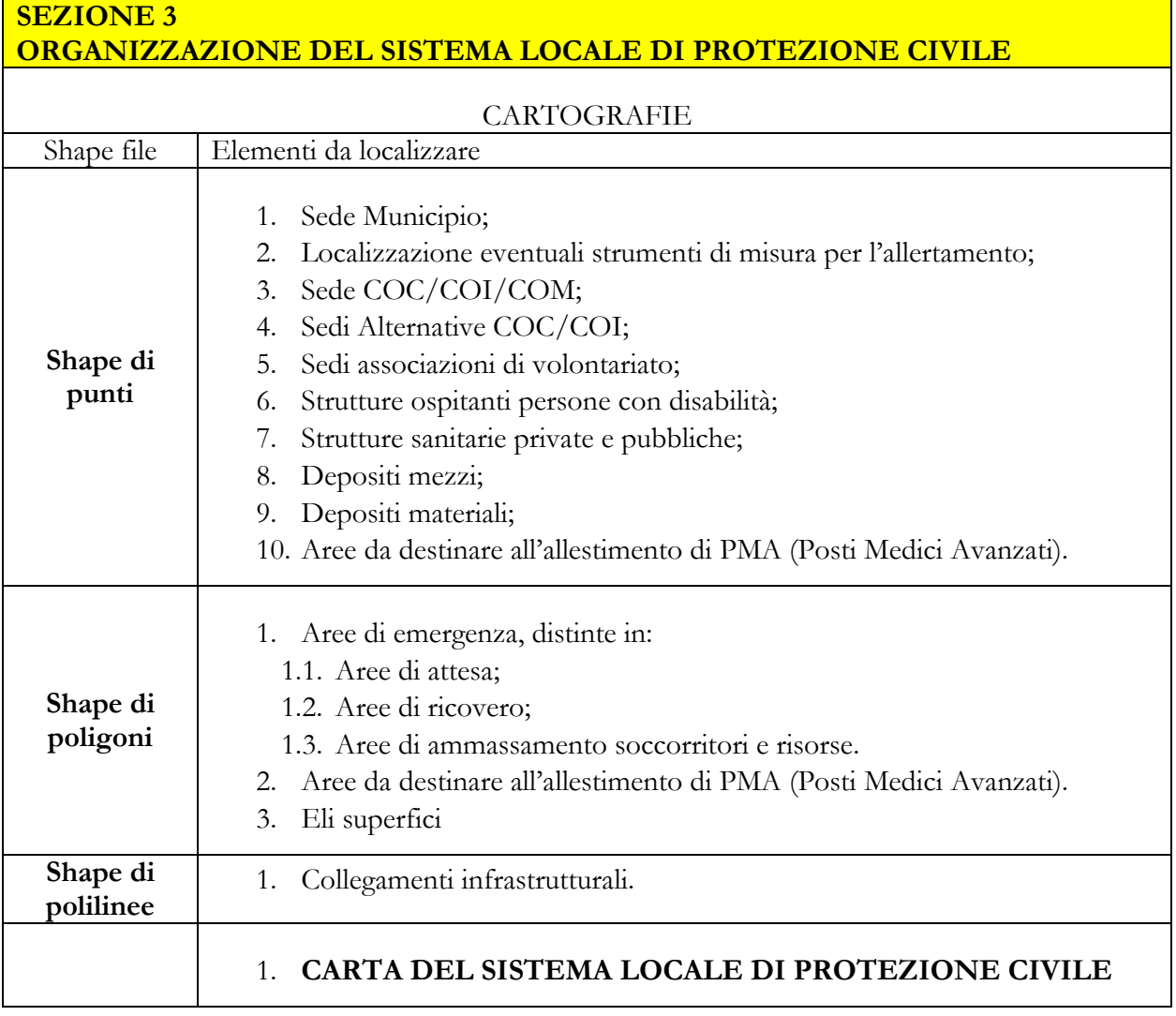

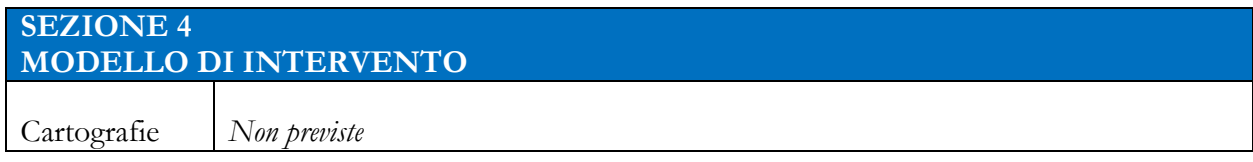

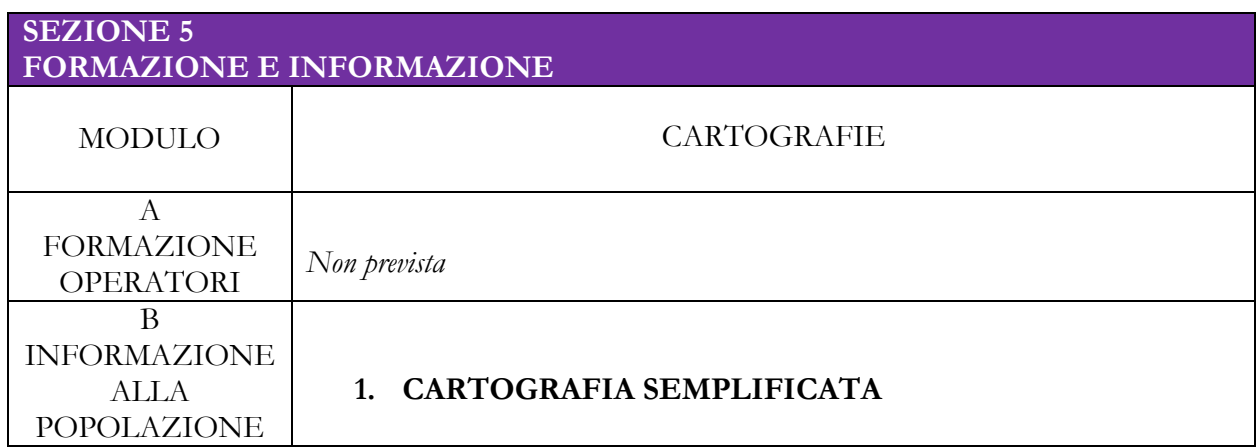

#### <span id="page-12-0"></span>**2.3** STEP 4: RELAZIONI

Per ogni modulo di ogni sezione il tecnico dovrà predisporre una breve relazione sintetica che descrive e commenta il lavoro fatto e i risultati ottenuti. Per alcuni moduli non è prevista relazione, mentre per altri è possibile unificare i contenuti relativi ai diversi moduli della sezione in un'unica relazione che riguarda l'intera sezione. In qualche caso, ove ritenuto opportuno, la relazione di un modulo può essere articolata in più relazioni su specifici argomenti (ad esempio per il rischio meteorologico si può fare una sola relazione o relazioni diverse per ondate di calore, nevicate a bassa quota, ecc.)

Come gli altri contenuti (cartografie o documenti) anche le relazioni devono essere salvate nelle cartelle appositamente predisposte.

Di seguito sono indicati i moduli che prevedono una relazione:

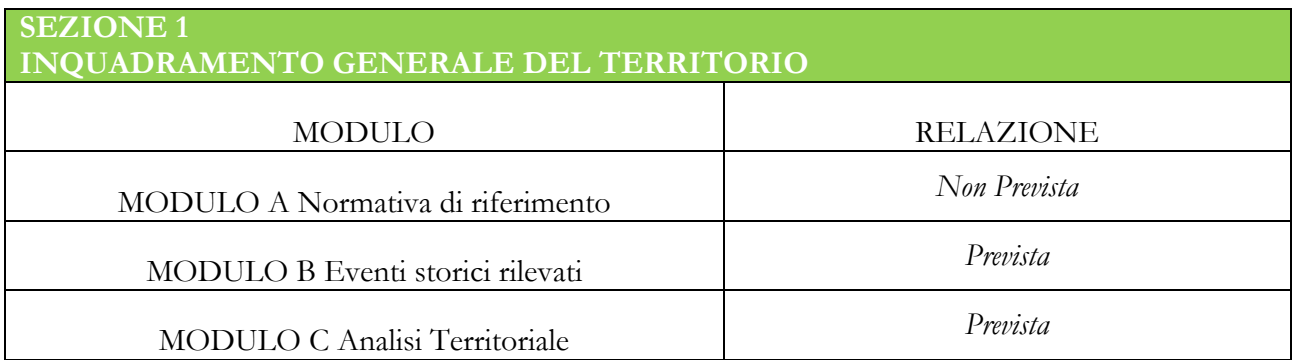

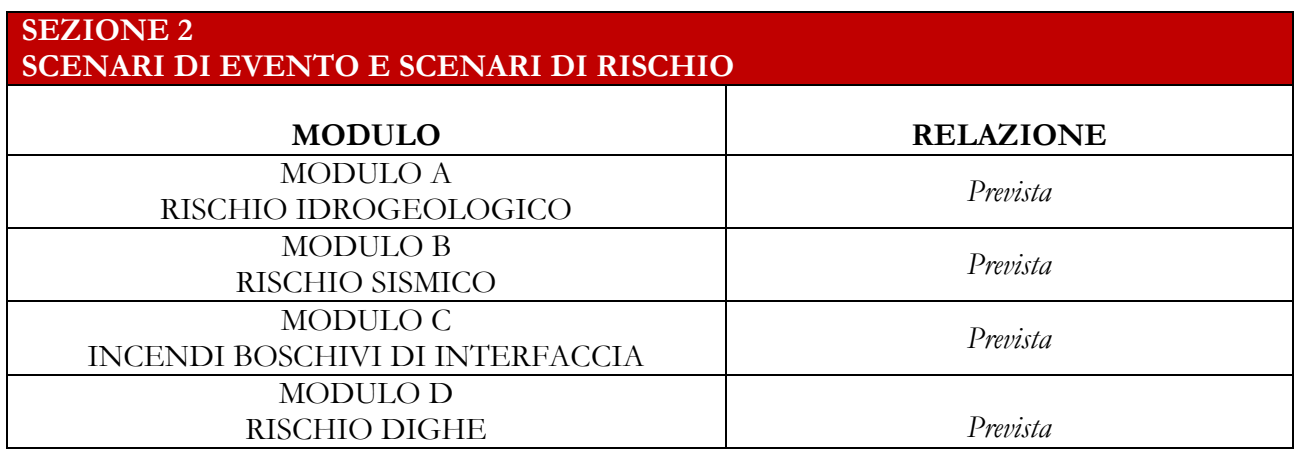

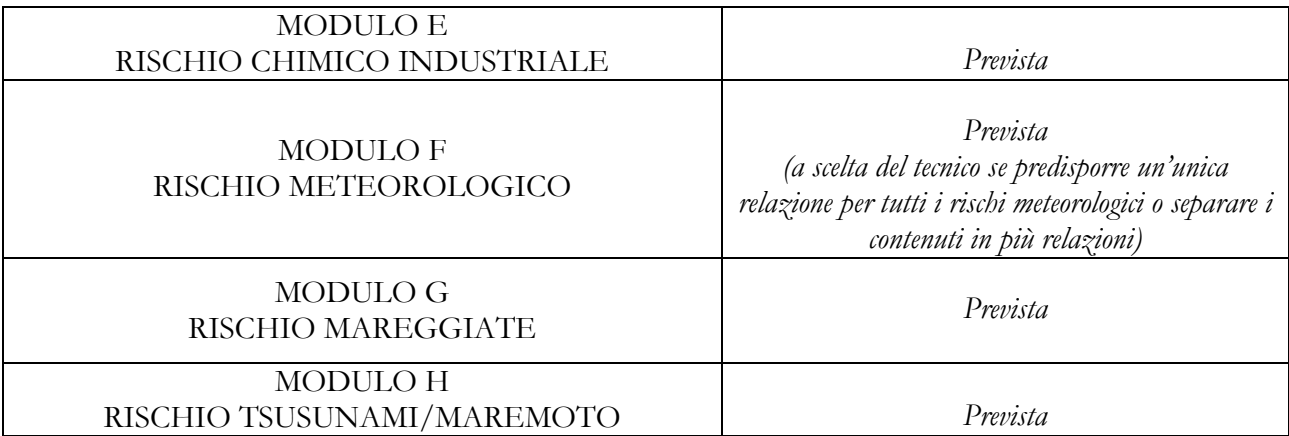

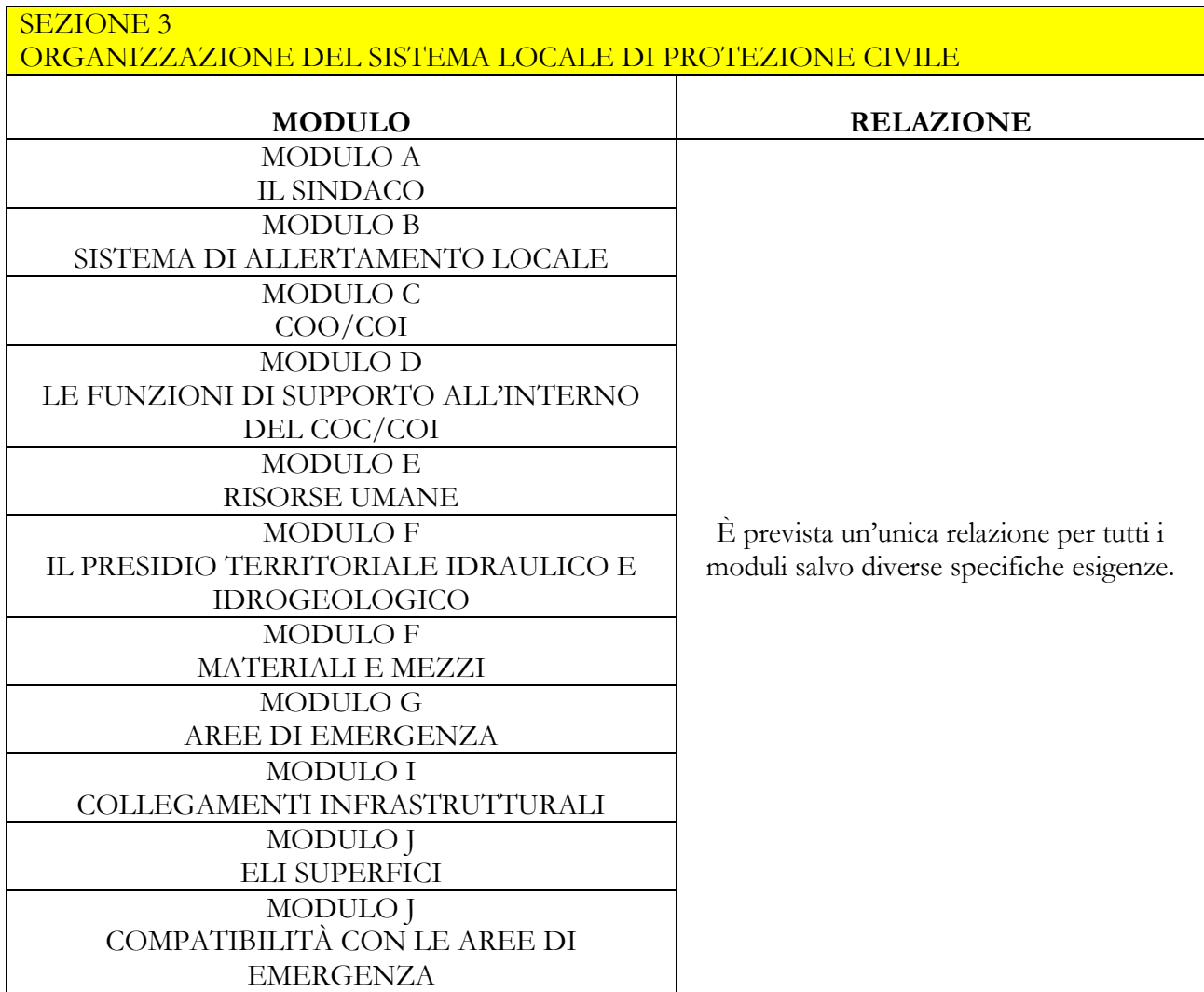

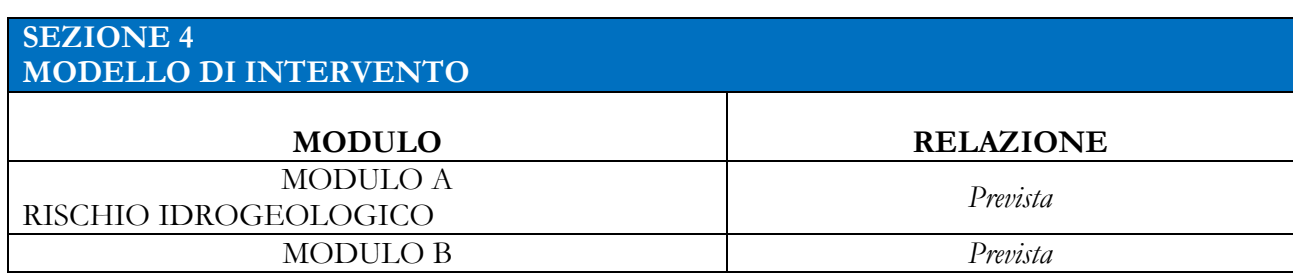

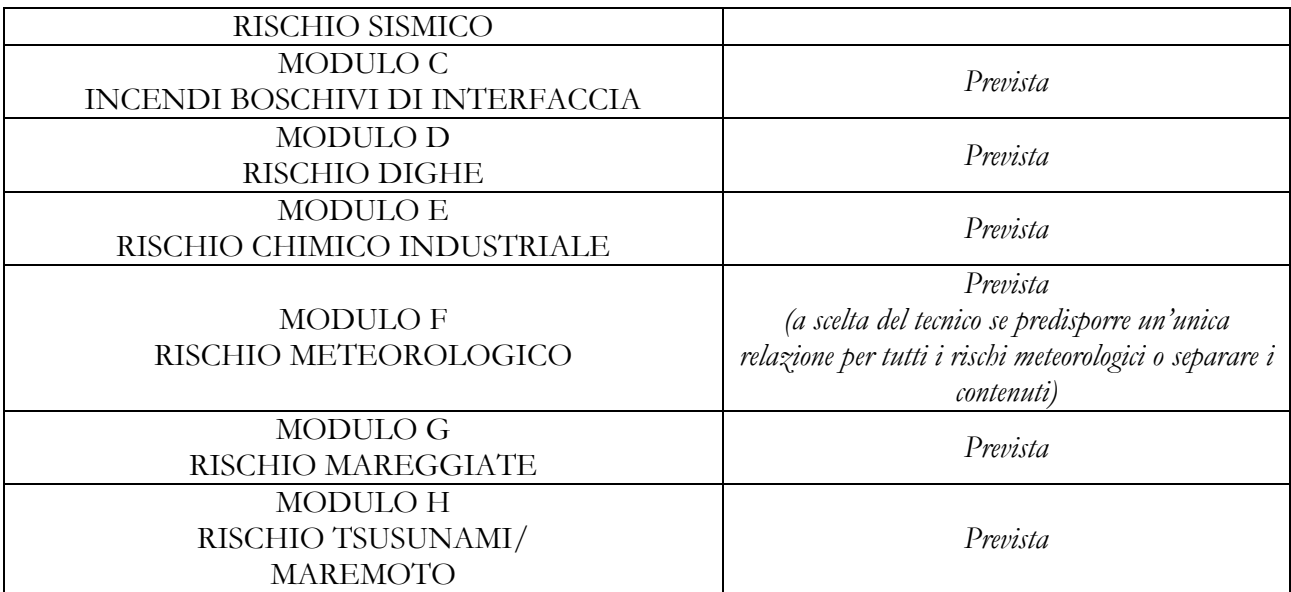

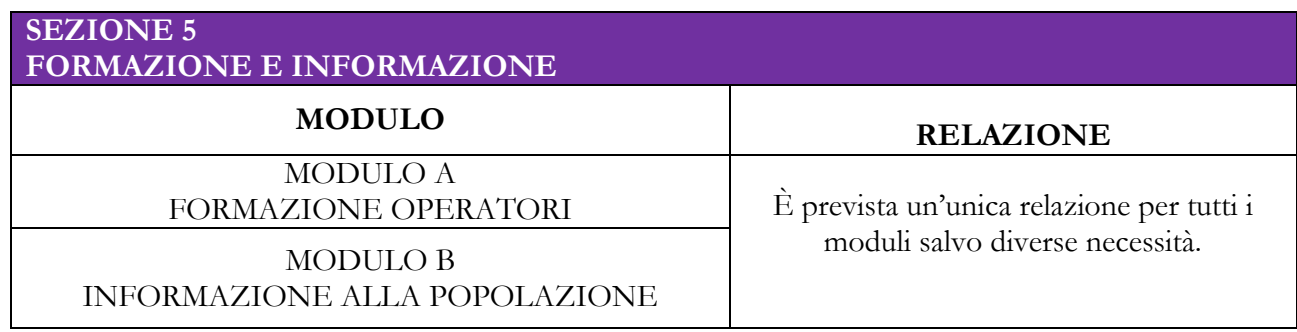

#### <span id="page-14-0"></span>**2.4** STEP 5: SCHEDA DI SINTESI

Come ultima azione il tecnico dovrà compilare la scheda di sintesi, indicando per ciascun modulo se questo è stato sviluppato o meno, indicando, in caso negativo, quali sono i motivi (ad es. rischio non presente sul territorio comunale). La scheda di sintesi consente il collegamento alle schede tecniche e alle cartelle dei diversi moduli o, nel caso delle sezioni 3 e 5, alla cartella dell'intera sezione.

Le cartelle dei moduli che non sono stati sviluppati possono essere rimosse dalla cartella finale delle schede del Piano, con le modalità sotto indicate.

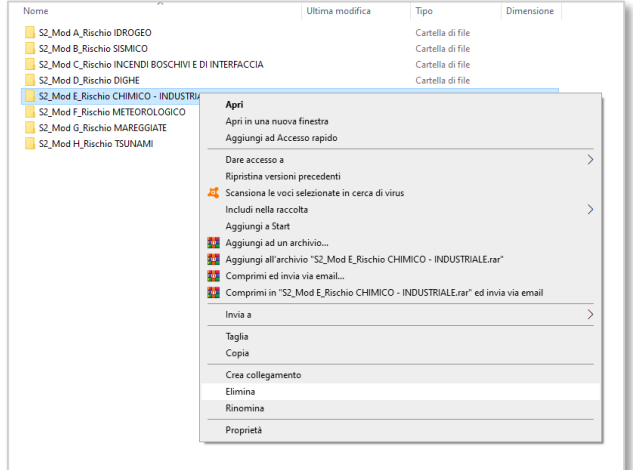

#### <span id="page-15-0"></span>**3**. RESTITUZIONE GRAFICA DEGLI ELABORATI

Il Piano di Protezione Civile è costituito da RELAZIONI, CARTOGRAFIE E SCHEDE.

Il Piano è disponibile in formato digitale, ma dovrà essere anche stampato per la consultazione rapida in caso di emergenza e per altre esigenze di tipo logistico e amministrativo.

La copia cartacea prevede un ELENCO ELABORATI, che indica le relazioni e le carte tematiche prodotte, nonché le schede tecniche di sintesi raccolte in un singolo elaborato.

Le relazioni dovranno essere numerate con un codice alfanumerico così costituito:

- R (relazione)
- Sigla della Sezione (S1, S2, S3, S4, S5)
- Lettera che indica il modulo di cui si sta scrivendo la relazione (A, B, …).

Si riporta un esempio per la Sezione 1.

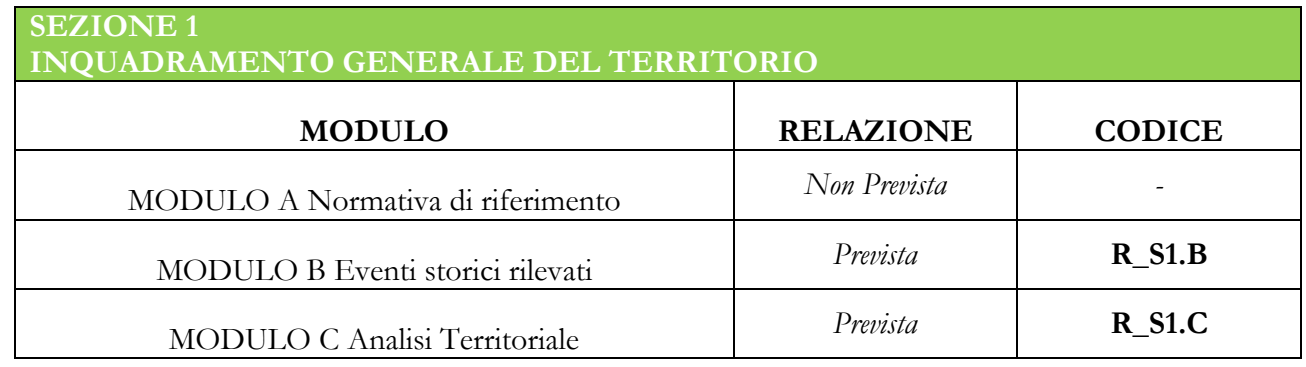

Lo stesso codice dovrà essere riportato sulla copertina della relazione, insieme alle altre usuali informazioni relative al Comune e al Piano nel suo complesso.

Le medesime indicazioni valgono per le carte tematiche.

Occorre sottolineare che nel caso di shape file di layer informativi di base (ESEMPIO: lo shape file dei punti critici dello scenario di evento inondazione) la numerazione non è necessaria, basterà salvare correttamente lo shape file nelle cartelle indicate.

Il codice delle carte tematiche dovrà essere così costituito:

- CT (carta tematica)
- Sigla della Sezione (S1, S2, S3, S4, S5)
- Lettera che indica il modulo
- Numero progressivo delle carte relative allo stesso modulo

Si riporta un esempio per la Sezione 1.

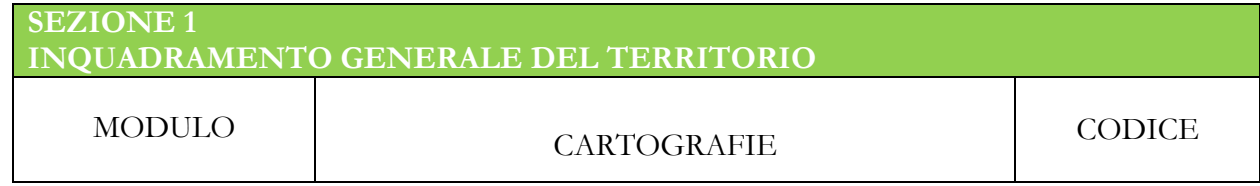

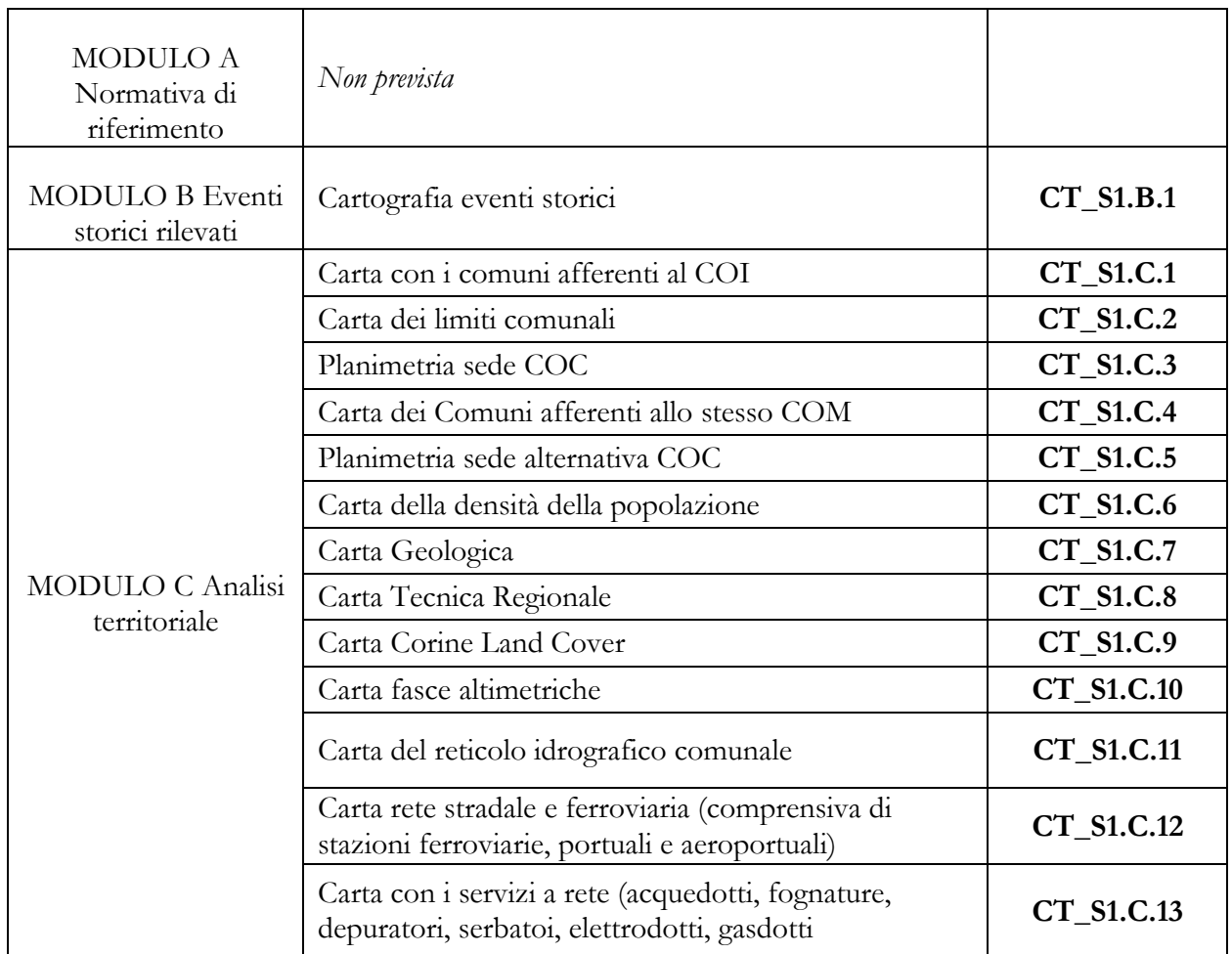

Sul cartiglio dovranno essere, inoltre, riportate, le usuali informazioni tecniche.